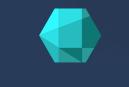

# <u> Ч Ч М І</u>

# Quick Start - Public Cloud

### Uyuni {productnumber}

Unresolved directive in nav-quickstart-public-cloud-guide.pdf.en.adoc - include::./branding/pdf/entities.adoc[]

September 22 2021

# **Quick Start: Public Cloud overview**

**Updated:** 2021-09-22

This guide shows you the fastest way to get Uyuni up and running in a public cloud using on-demand or BYOS services. Additionally, it assumes that you are installing the Uyuni Server on a single cloud instance. It has been tested on Amazon Web Services, Microsoft Azure, and Google Cloud Engine.

For more information on using Uyuni, see the official Uyuni documentation at https://documentation.suse.com/suma.

## Setting up

This guide shows you the fastest way to get Uyuni up and running in a public cloud using on-demand or BYOS services. We have tested using Uyuni on Amazon EC2, Google Compute Engine, and Microsoft Azure, but these procedures should work with other public cloud providers as well, with some variation.

There are three main methods of using Uyuni on a public cloud service.

#### Bring your own subscription (BYOS)

Most public cloud providers make a BYOS image of Uyuni available. This means you do not need to install Uyuni, just set up the server. You will need to have {suse} product entitlements before you begin, and there are some additional setup steps required. The public cloud documentation in the Uyuni documentation suite assumes you are using this method.

#### Virtual machine on public cloud

In this method, you subscribe to a public cloud service, and install Uyuni in a virtual machine, using the unified installer. You will need to have {suse} product entitlements before you begin. You can do this by following all the same instructions as you would for any local Uyuni installation.

#### On-demand {sles} pay as you go (PAYG) image

Most public cloud providers make {sles} available as a BYOS image. This means that {sles} is preinstalled, and you can install Uyuni on top, using the unified installer. You can do this by following all the same instructions as you would for any local Uyuni installation. You will need to have {suse} product entitlements before you begin. Be careful with this method, because you might end up requiring additional product entitlements that could drive up your costs.

If you are using the BYOS method, start by logging in to your chosen public cloud provider, and launching a Uyuni instance. Depending on the public cloud you are using, you can usually locate the Uyuni Server BYOS images by searching for SUSE manager. In EC2, you need to search within the Community AMIs. In GCE and Azure, search the marketplace.

Select a public cloud instance type that meets the hardware and networking requirements in [ Installation > Pubcloud-requirements > ].

When you have your virtual machine ready, and the BYOS image installed, you need to set up Uyuni. This is done in the same way as a local installation, using {yast}. When you have completed Uyuni setup, you need to activate the public cloud module. You can then complete setup in the Uyuni {webui}. For more information about setting up, see [ Installation > Pubcloud-setup > ].

# **Register clients**

When you have your Uyuni Server set up, you are ready to start registering clients.

For instructions on registering clients on a public cloud, see [ **Client-configuration** > **Clients-pubcloud** > ]

### More information

For more Uyuni product documentation, see https://documentation.suse.com/suma.

To raise an issue or propose a change to the documentation, use the links under the **Resources** menu on the documentation site.